### *Release Notes for Grants Online Version 4.24 Date Deployed: December 15, 2017*

**The Release Notes convey recent system upgrades and modifications. Click [here](http://www.corporateservices.noaa.gov/grantsonline/help/golhelp.htm) to view the Help Desk contact information and reference other Grants Online training resources.** 

## **Awards Tab**

1. The system now allows the RAR and the Grants Specialist to submit an ASAP Drawdown Request during the closeout period. The closeout period is defined as the time between the Award end date and the Final Report due date. In the example below, the Award Period ended 06/09/2017; the Final Report is due on 09/07/2017. The 90 days after the end of the Award is the closeout period. [JIRA: GOL-630]

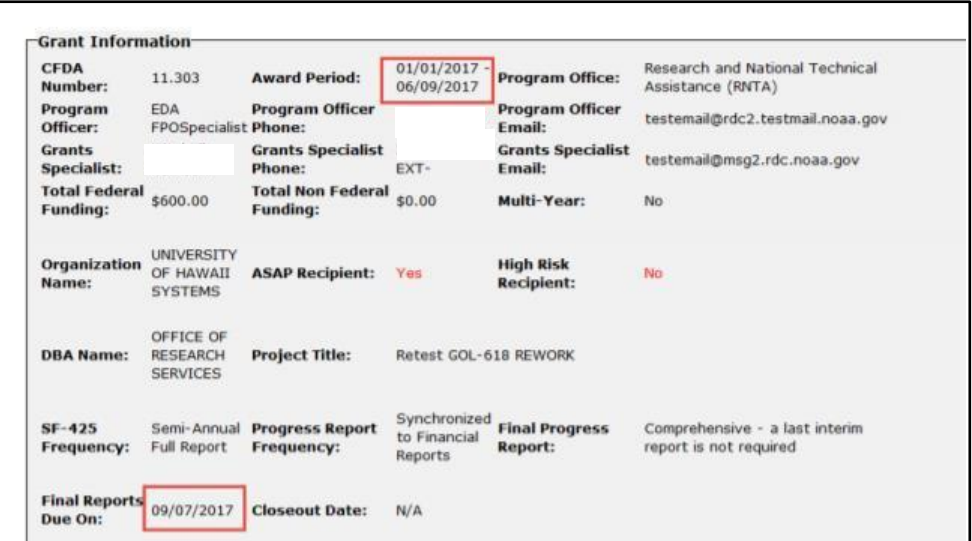

Observe the **Submit ASAP Drawdown Request** is available from the Action dropdown menu. The *Grant Specialist* options are displayed in the screen image below.

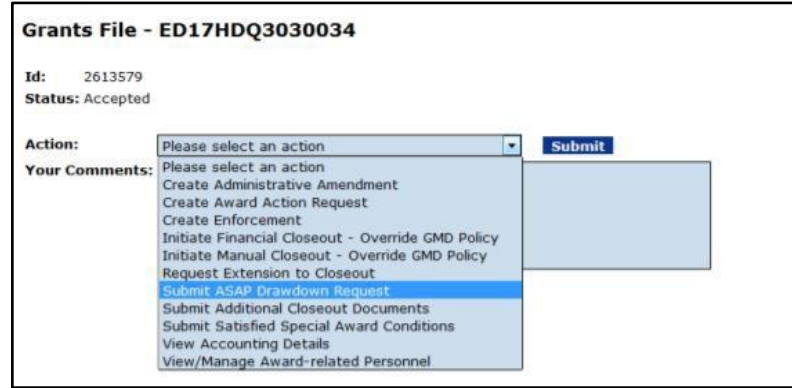

The *Recipient Authorized Representative* options are visible in the screen image below.

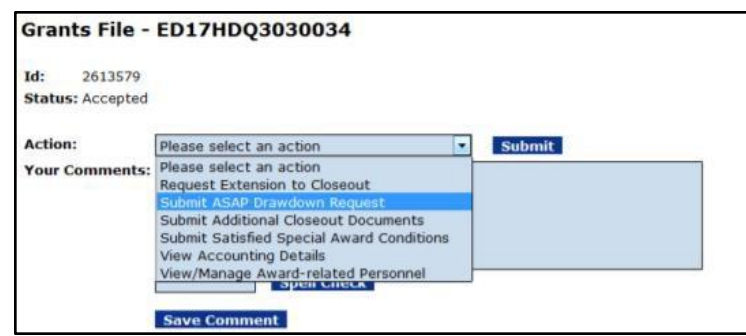

2. The Grants Specialist and the Grants Officer do not have the option (from the Action dropdown menu) to approve an Award when the SAM.gov registration is not current. In the Workflow Analysis section of the Award File, there is a message that the *SAM.gov registration has expired.*

In a past system update, an Award File was not available to the Federal Program Officer when the SAM.gov registration had expired. The FPO cannot create a new organization or send a package to GMD if the SAM.gov registration is not current. [JIRA: GOL-634]

#### **Grants Specialist Account:**

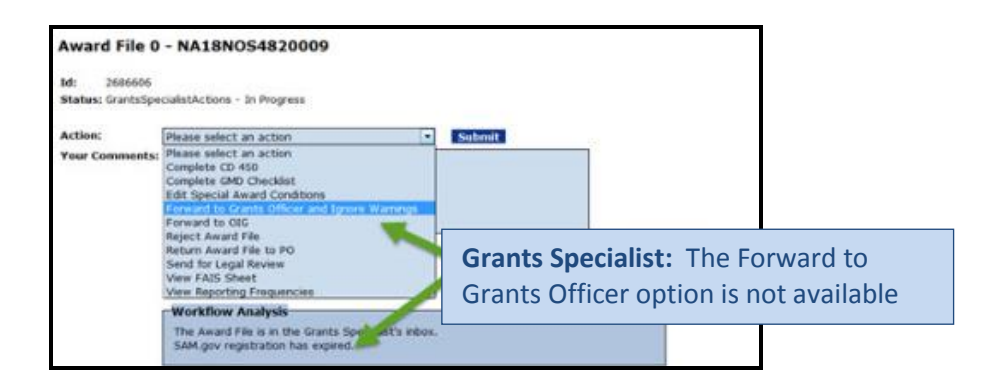

#### **Grants Officer Account:**

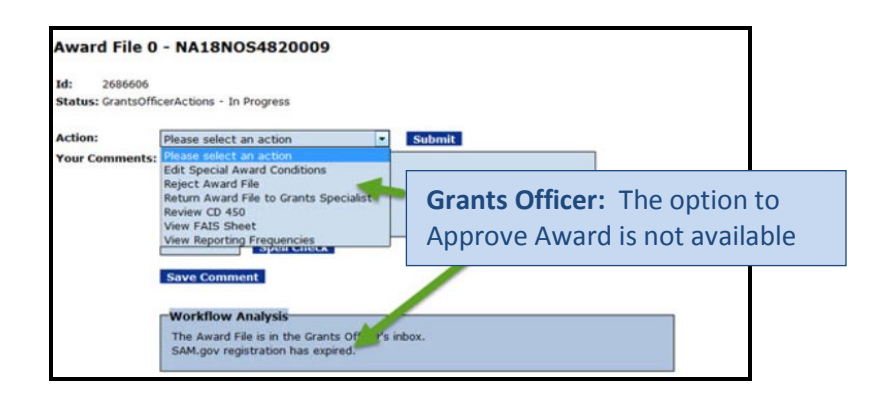

3. Similar to the prerequisite for accepting (or declining) an Award File (included in Release 4.23), the RAR must View Amendment Details before the option to accept (or decline) an Amendment is available. [JIRA: GOL-649]

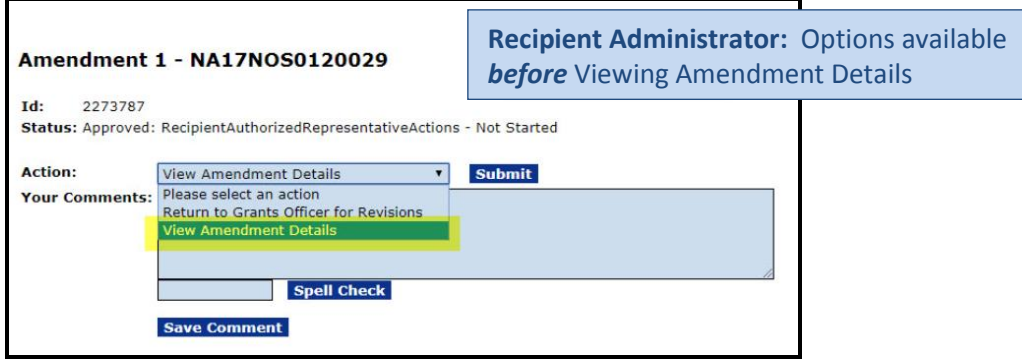

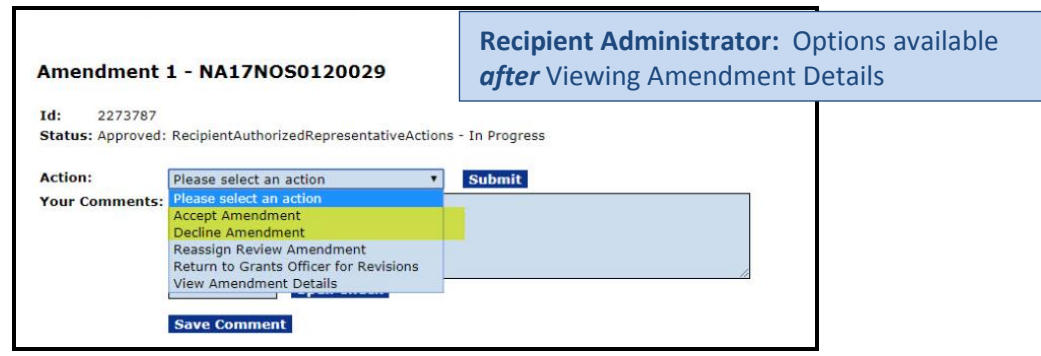

4. On the Grants File launch page, under the sub-documents header, the non-Federal and Federal Funding columns are displayed. [JIRA: GOL-653]

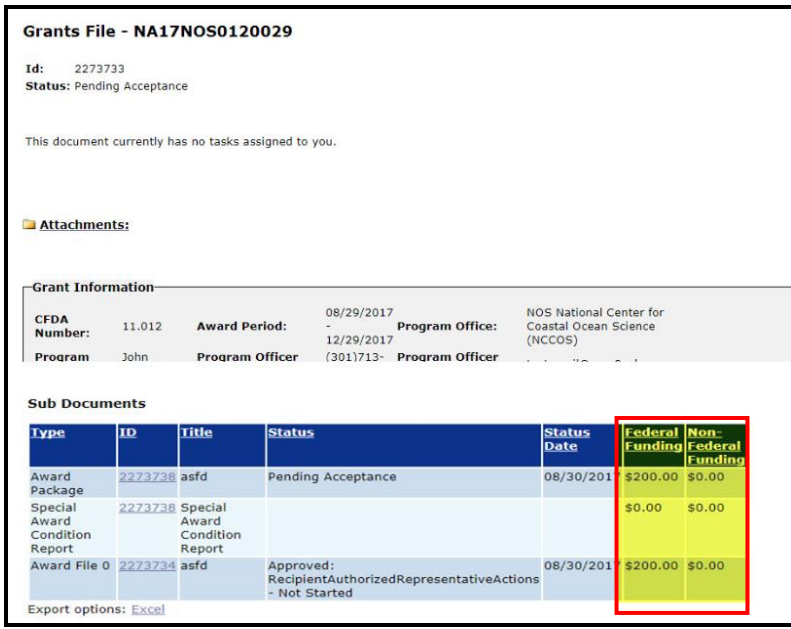

5. When CBS is off-line for maintenance or for any other reason, Grants Online will not attempt to send transactions to CBS. In addition, when CBS is off-line Grants Online will display a message in the Workflow Analysis that CBS Maintenance is in Progress. [JIRA: GOL-681]

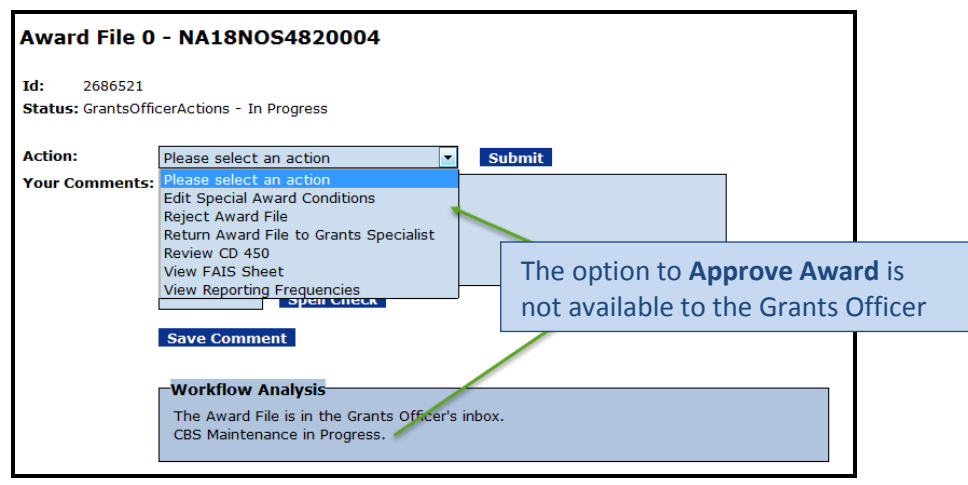

- 6. The Unique Record Identifier (URI) is an agency-defined, read-only data element that addresses the Digital Accountability and Transparency Act of 2014 (DATA Act) requirement. This new data element (when provided) is unique for every reported action and facilitates the transfer of information from CBS to USASpending. [JIRA: GOL-683]
- 7. Procurement Request and Commitment of Funds (PRCF) transactions that involve negative dollar amounts will not be sent through the CBS interface. [JIRA: GOL-692]
- 8. The issue with zip+4 updates to the Organization Profile has been resolved. If the Grants Online postal code matches the first five (5) characters and the SAM zip+4 data element is null, the Grants Online postal code remains intact; otherwise information will be imported from SAM.gov. The same logic will be applied to mailing addresses. [JIRA: GOL-695]
- 9. On the Organization Profile details page, the SAM.gov expiration date display is displayed. [JIRA: GOL-698]

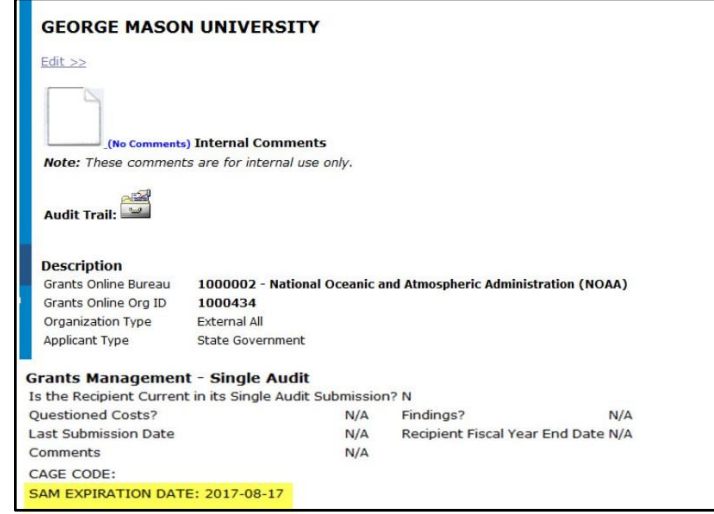

- 10. The Federal share associated with an Award file Amendment (Reduction in Funding) is now correctly displayed. [JIRA: GOL-723]
- 11. The password requirements have been fortified; user passwords must adhere to the following rules: [JIRA: GOL-725]
	- Passwords must contain at least twelve (12) non-blank characters.
	- Passwords are case sensitive.
	- Passwords cannot contain quotation marks.
	- Passwords must adhere to the following rules:
		- o Begin with an alphabetic character
		- o At least one of the characters must be an upper-case letter
		- o At least one of the characters must be a lower-case letter
		- o At least one of the characters must be a number (0-9)
		- o At least one of the characters must be a special character. The only special characters allowed are the underscore "\_", dollar sign "\$", and pound sign "#"
		- o Six of the characters may only occur once in the password.
	- Previous passwords cannot be re-used (i.e., at least three characters must be different than a previously-used password).
	- Passwords cannot contain three consecutive characters of the user's account name or the user's full name.
- 12. When ASAP enrollment is not available for an organization, a message is displayed on the screen. [JIRA: GOL-734]

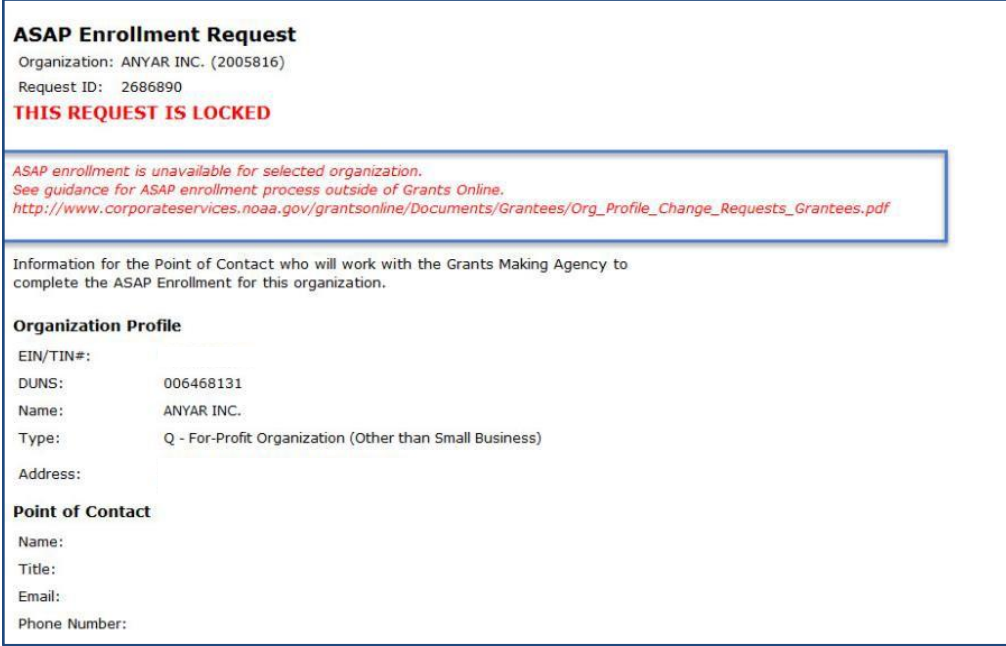

13. The issue with the incorrect type of RFA being displayed has been resolved. The different results occurred when the RFA was accessed using the *Review RFA Details* option from the Action dropdown menu vs. the RFA was accessed by clicking the *ID* link from the Documents section on the main tasks launch menu. [JIRA: GOL-740]

# **EDA**

1. Additional options have been added for the Project Benefits dropdown menu. The current options are: Urban, Rural, Tribal, and State. The following options have been added: Regional/Multi-Jurisdictional, National, and County. [JIRA: GOL-732]